## **Creditor Invoice Entry User Guide**

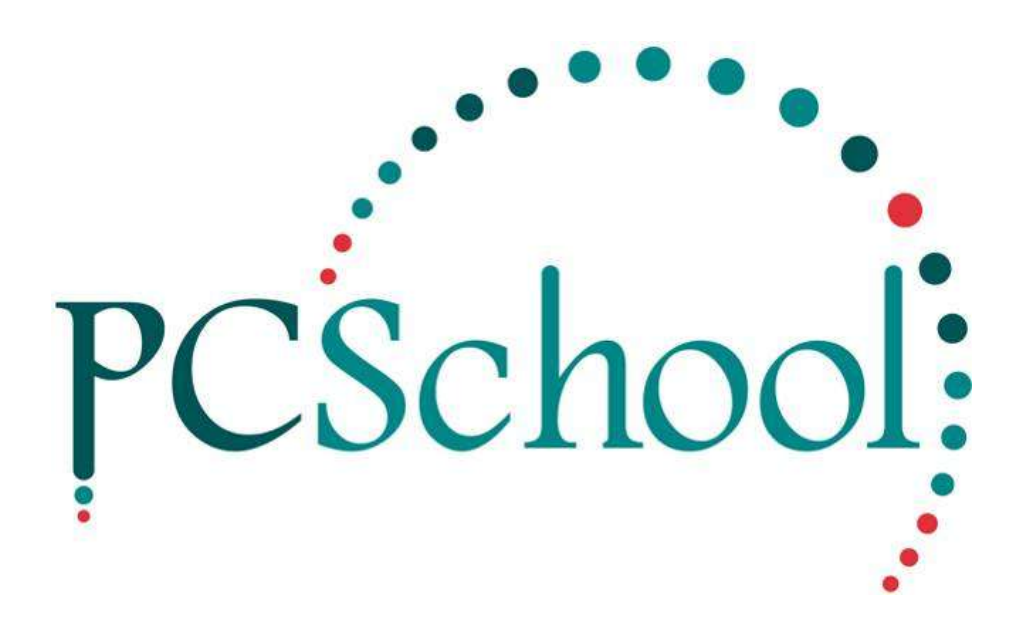

## **Table of Contents**

**Creditor Invoice Entry [..................................................................................................................2](#page-1-0)**

## <span id="page-1-0"></span>*Creditor Invoice Entry*

**Path:** Creditors → Creditor Invoice Entry

When an invoice has been received from a Creditor for goods or services provided you will need to enter the invoice details in the system.

Enter the Invoice Details

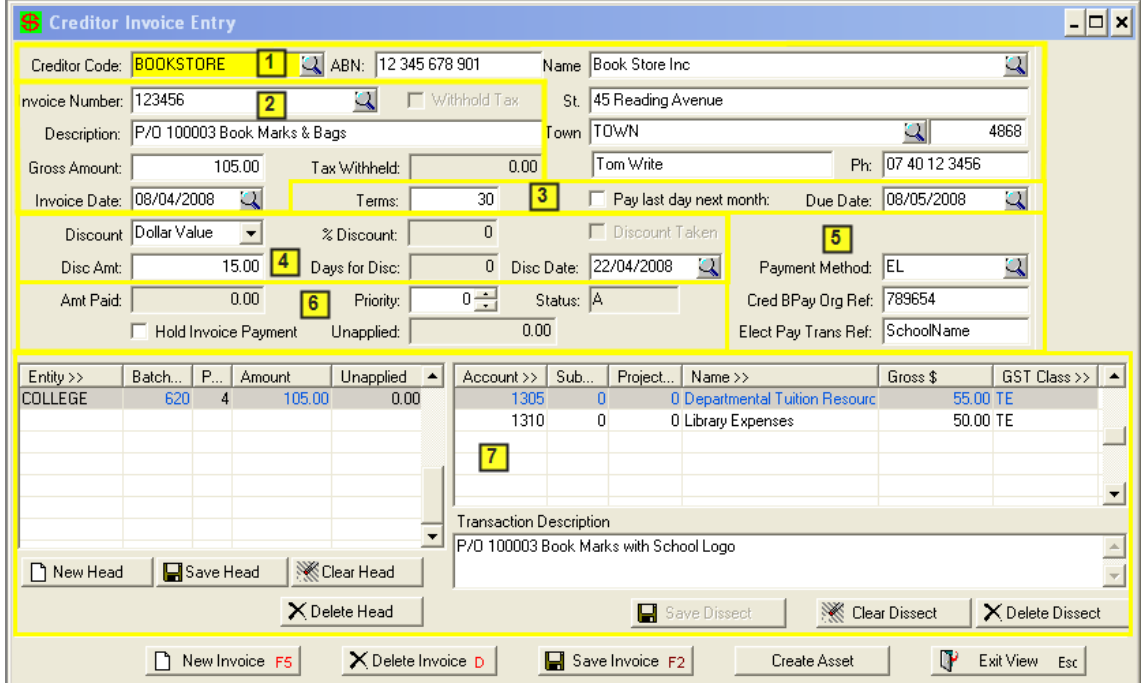

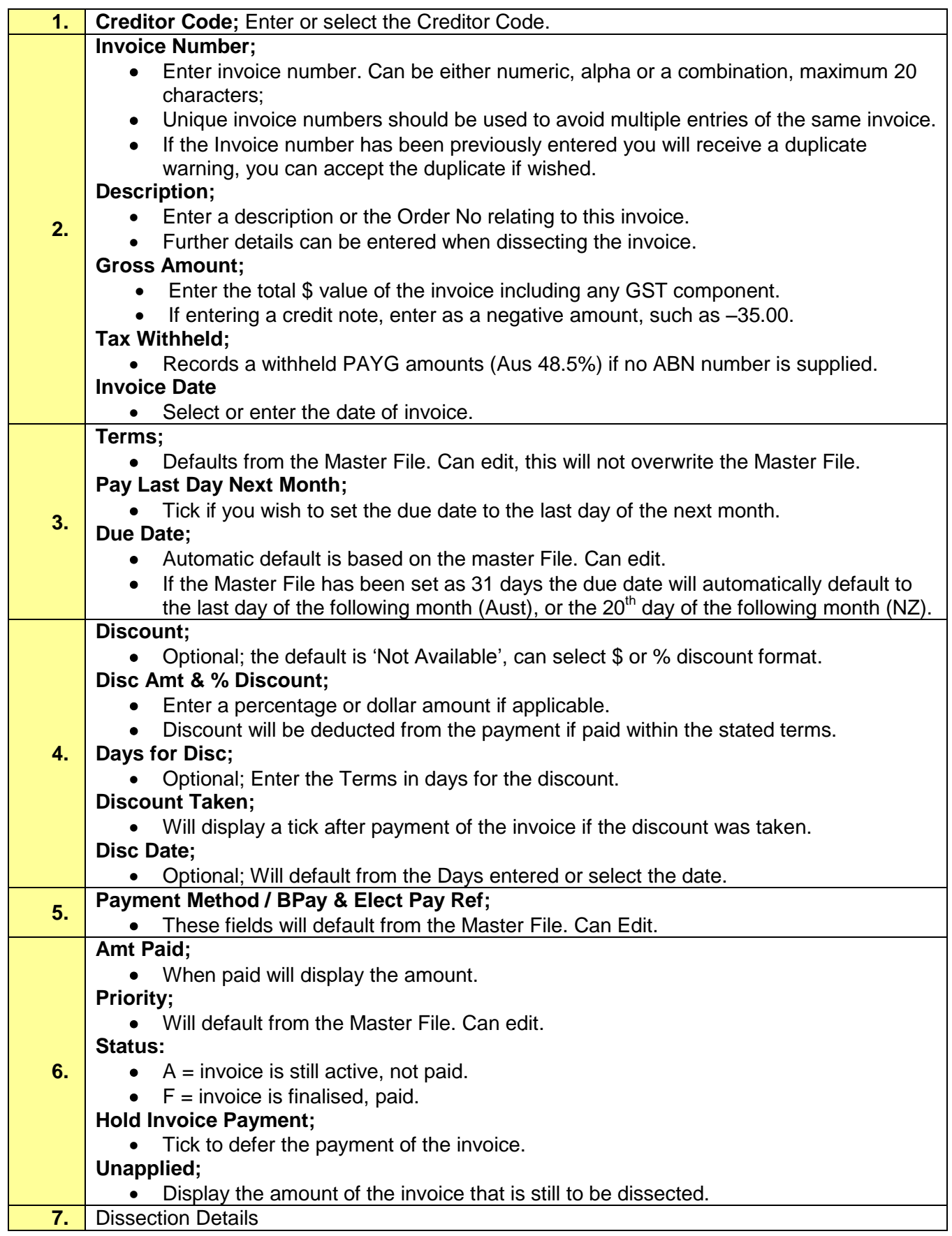

## Entity, Batch No and Period defaults.

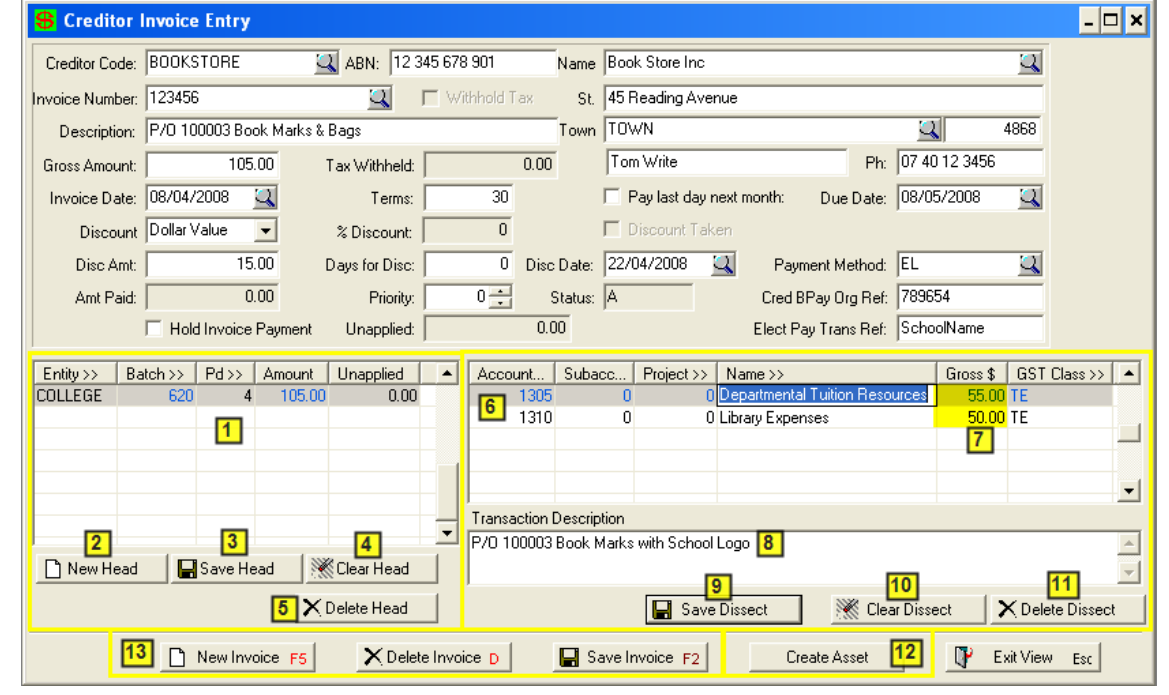

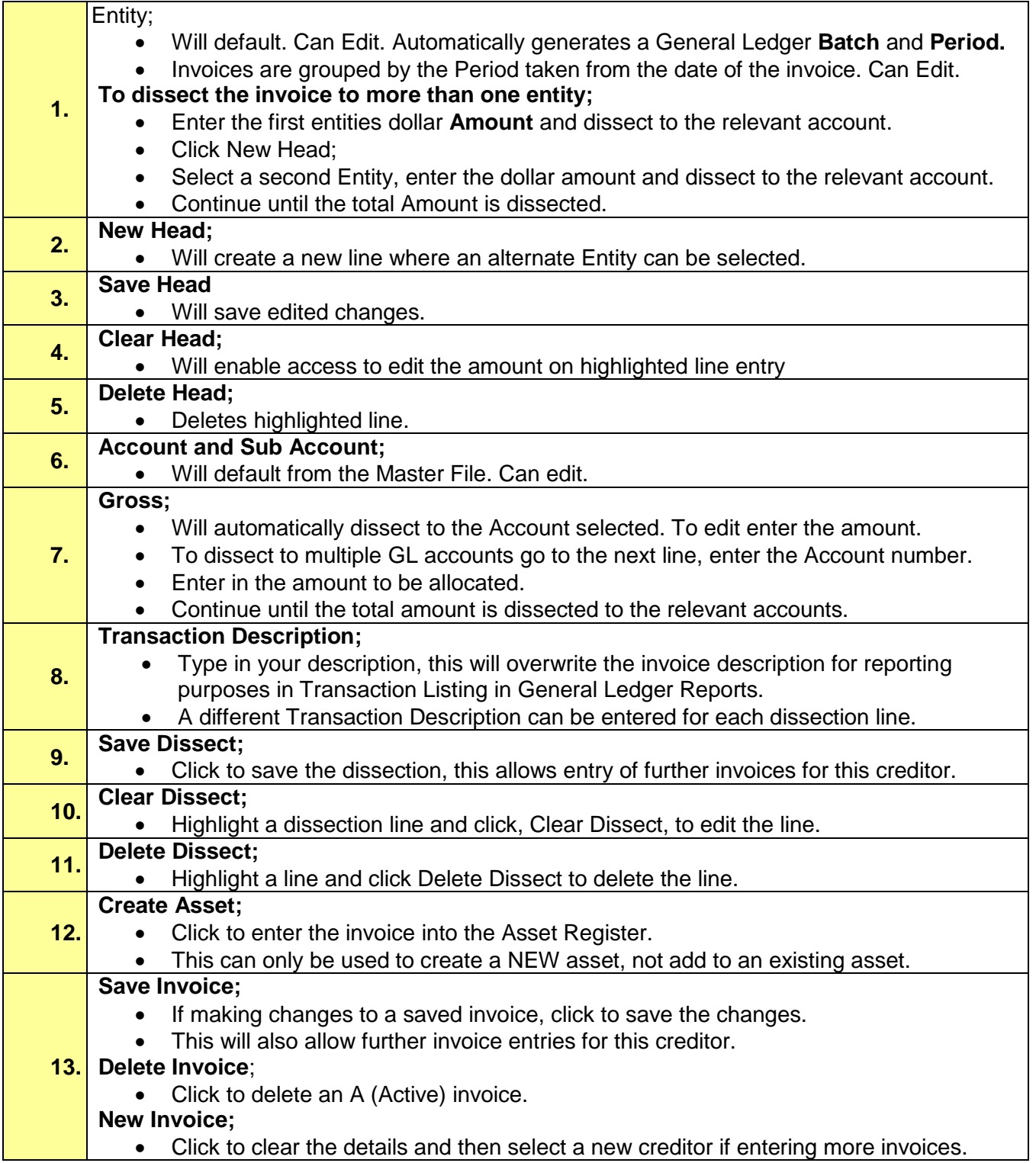